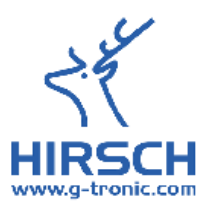

# **R1000-21 / R1040-21 / R1080-21**

Mit Service-Schnittstelle

**1 - Zonen – Temperaturregler: Zweipunkt**

**Dreipunkt Dreipunktschritt**

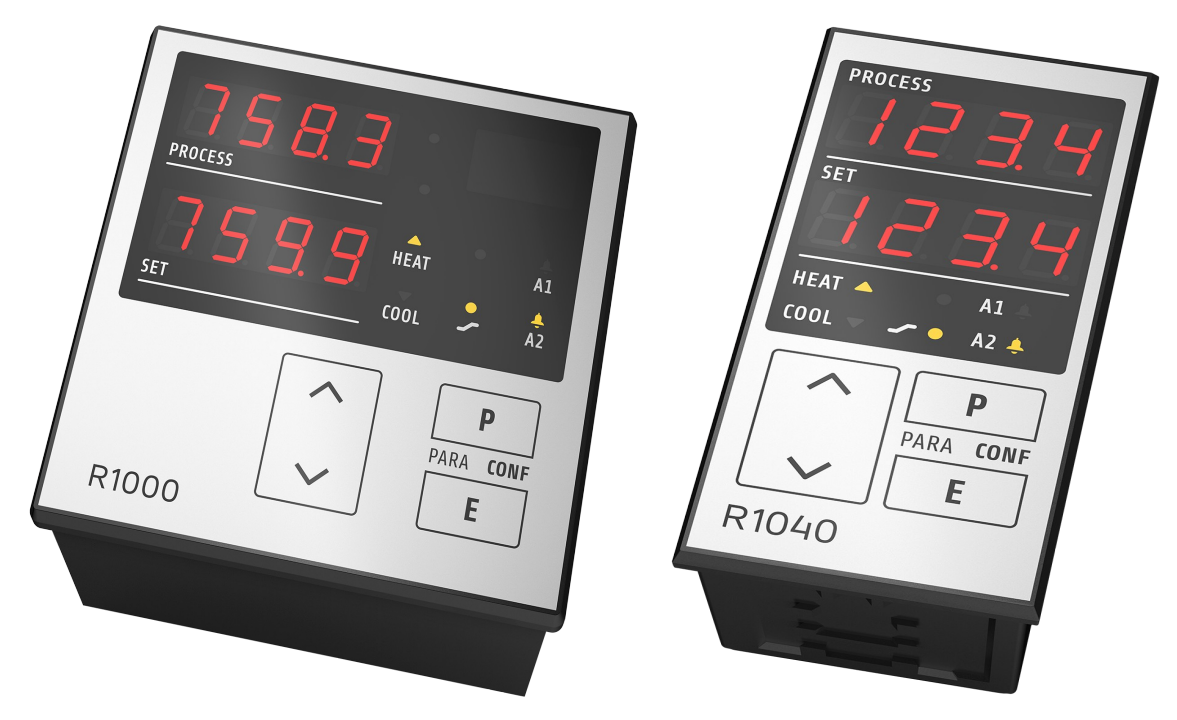

Einbautiefe: 70mm Format: 96mm x 96mm / 48mm x 96mm / 96mm x 48mm

### **Beschreibung und Bedienungsanleitung**

Adresse: Gerhard P. Hirsch [www.g-tronic.com](http://www.g-tronic.com/) Neuenhaus 14 42349 Wuppertal, Germany

Telefon (0202) 472223 Telefax (0202) 472292 [info@gerhard-hirsch.com](mailto:info@gerhard-hirsch.com)

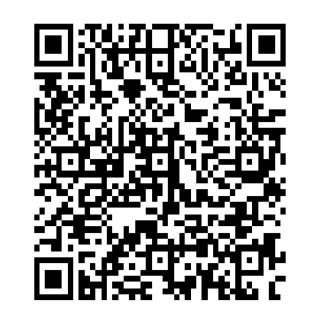

#### $\overline{1}$ **Inhalt**

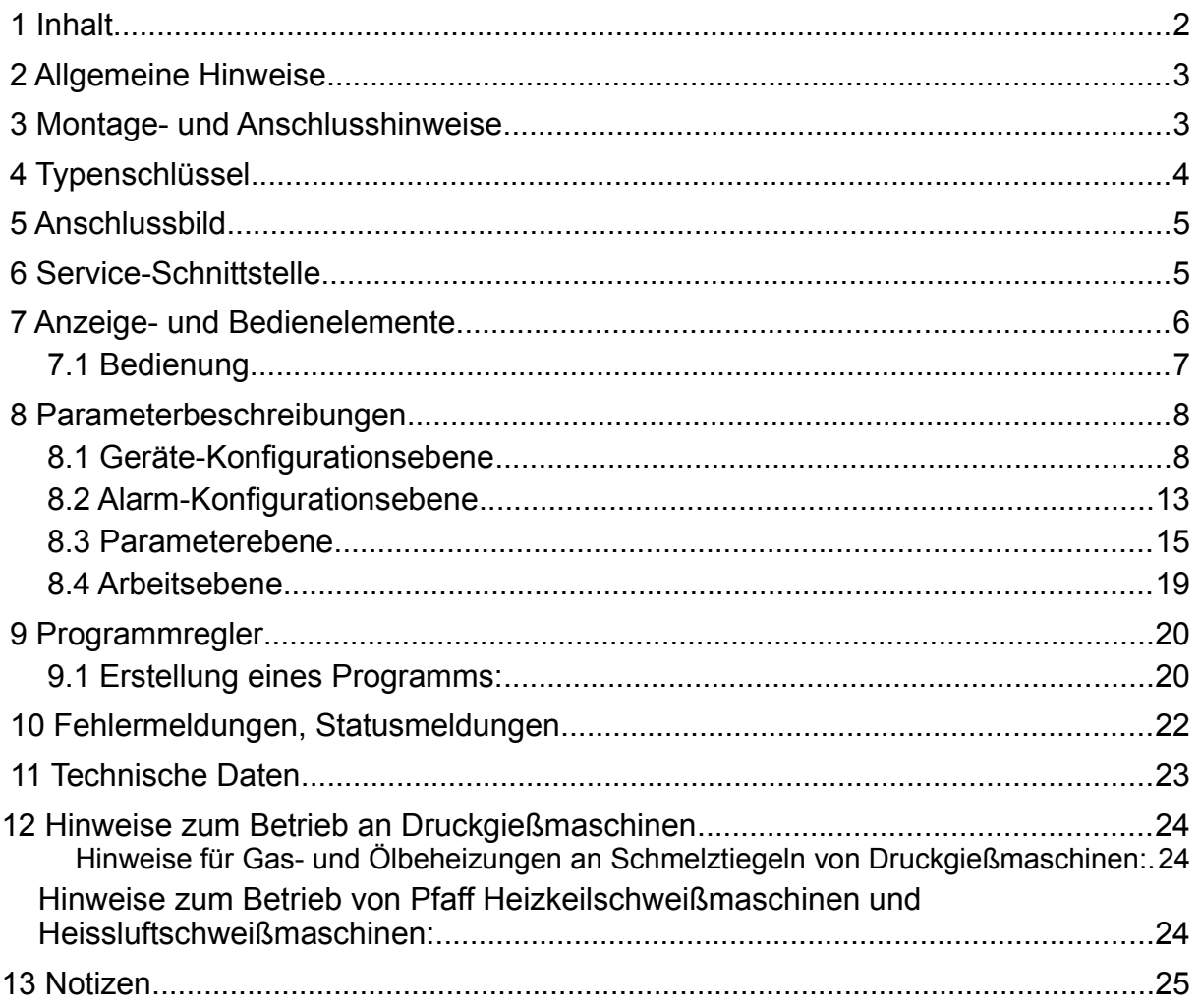

## **2 Allgemeine Hinweise**

Verwendete Symbolik:

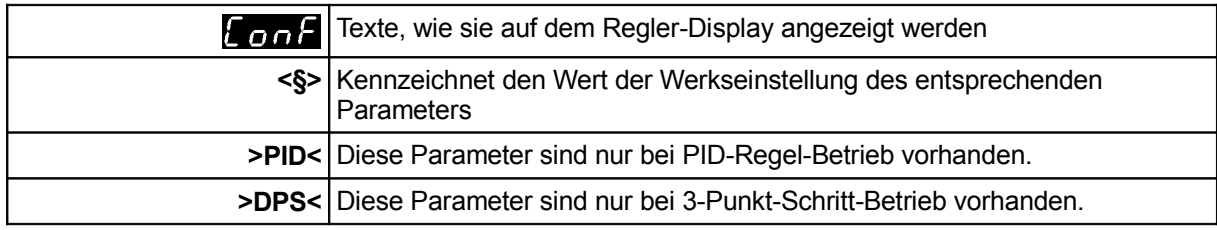

### **3 Montage- und Anschlusshinweise**

Es ist darauf zu achten, dass die hier beschriebenen Geräte nur bestimmungsgemäß eingesetzt werden.

Sie sind für den Schalttafeleinbau vorgesehen.

Das Gerät ist so zu montieren, dass es vor unzulässiger Feuchtigkeit und starker Verschmutzung geschützt ist.

Der zugelassene Umgebungstemperaturbereich darf nicht überschritten werden. Die elektrischen Anschlüsse sind durch einen Fachmann gemäß den örtlichen Vorschriften vorzunehmen.

Es dürfen nur Messwertgeber entsprechend dem vorprogrammierten Bereich angeschlossen werden. Bei Thermoelementanschluss muss die Ausgleichsleitung bis zur Reglerklemme verlegt werden. Messwertgeberleitungen und Signalleitungen (z. B. Logikausgangsleitungen) sind räumlich getrennt von Steuer- und Netzspannungsleitungen (Starkstromleitungen) zu verlegen. Zur Einhaltung der CE-Konformität sind abgeschirmte Messwertgeber- und Signalleitungen zu

verwenden.

#### **Messwertgeber und Logikausgang dürfen extern nicht miteinander verbunden werden!**

Eine räumliche Trennung zwischen dem Gerät und induktiven Verbrauchern wird empfohlen. Schützspulen sind durch parallelgeschaltete, angepasste RC-Kombinationen zu entstören. Steuerstromkreise (z. B. für Schütze) sollen nicht direkt an den Netzanschlussklemmen des Gerätes angeschlossen werden.

Die gerätebezogenen Einstellungen (Kapitel: Konfigurationsebene) sind grundsätzlich zuerst vorzunehmen.

Diese Beschreibung wurde mit größtmöglicher Sorgfalt erstellt. Die Angaben hierin gelten jedoch nicht als Zusicherung von Produkteigenschaften. Der Hersteller übernimmt keine Haftung für Fehler. Der Hersteller behält sich Änderungen, die dem technischen Fortschritt dienen, jederzeit vor. Alle Rechte vorbehalten.

Elektroschrott und Elektronikkomponenten unterliegen der Sondermüllbehandlung und dürfen nur von zugelassenen Fachbetrieben entsorgt werden.

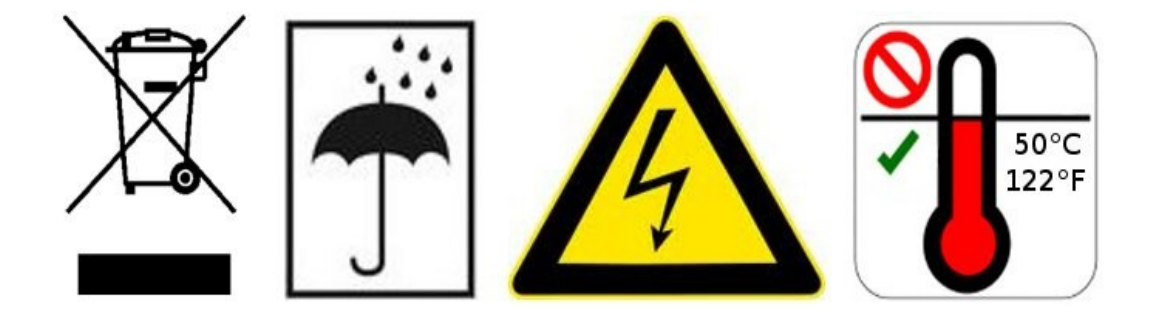

## **4 Typenschlüssel**

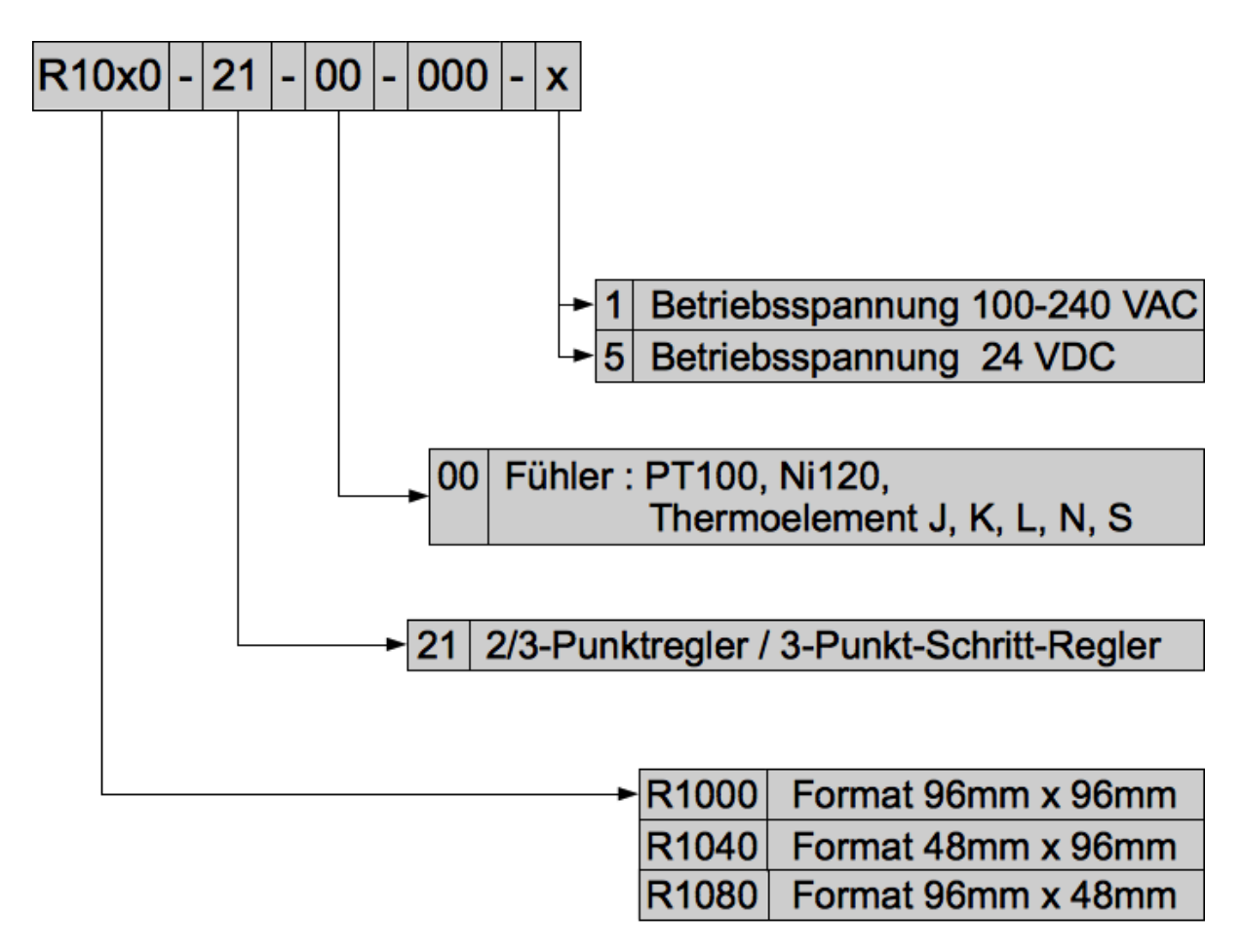

## **5 Anschlussbild**

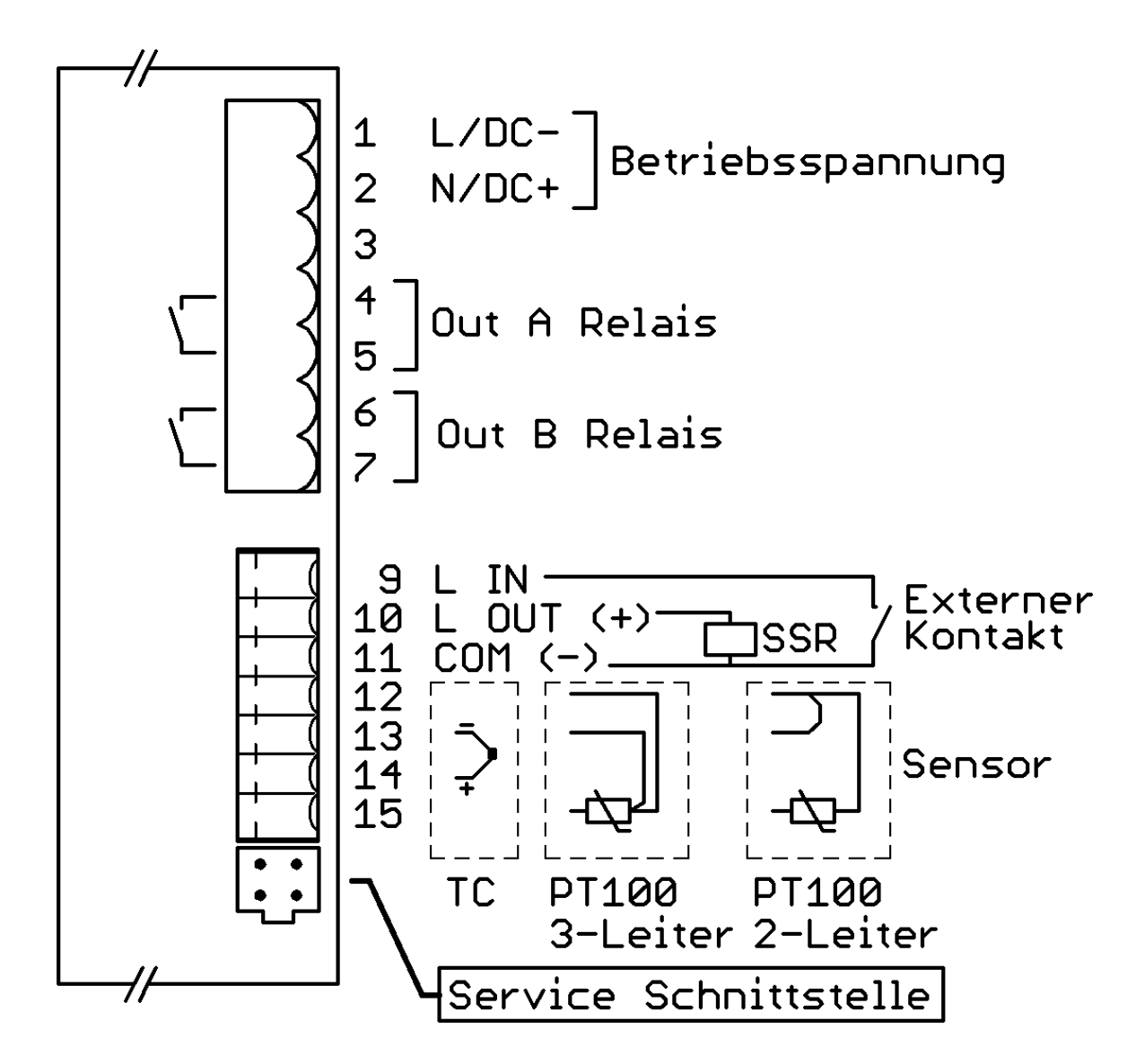

### **6 Service-Schnittstelle**

Der Regler verfügt über eine Service-Schnittstelle. Mit Hilfe des Programms Elovision 3 kann der Regler bequem vom PC aus konfiguriert werden. Der komplette Parametersatz eines Reglers kann auf dem PC gespeichert und bei Bedarf auf einen beliebigen Regler zurück übertragen werden.

So ist es auch einfach und schnell möglich, bei einer Serienproduktion die Regler mit einer vorbereiteten Grundkonfiguration zu versehen.

Benötigter Adapter: RS232 Schnittstellenadapter für R10x0-21 (Art-Nr: M-RS232-000)

Voraussetzungen des PCs:

- RS232-Schnittstelle (bzw. ein USB auf RS232 Umsetzer)
- Software "Elovision 3" : Unter [www.elotech.de](http://www.elotech.de/) im Downloadbereich kostenfrei herunterladbar.

**ACHTUNG!** Es handelt sich um eine reine Konfigurationsschnittstelle und Inbetriebnahmehilfe. Sie ist nicht als Feldbusschnittstelle zur Überwachung oder Fernsteuerung des Reglers zugelassen. Die Schnittstelle ist nicht galvanisch getrennt!

## **7 Anzeige- und Bedienelemente**

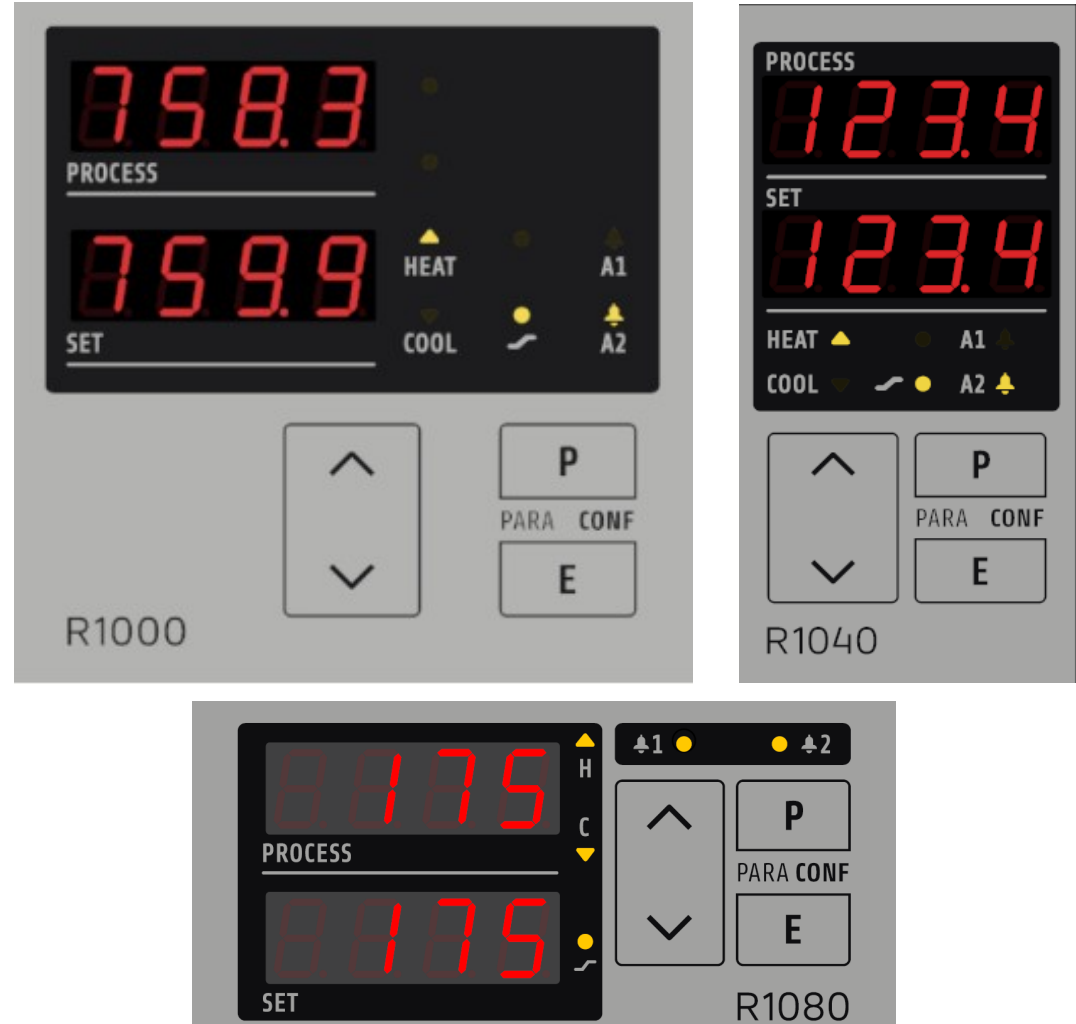

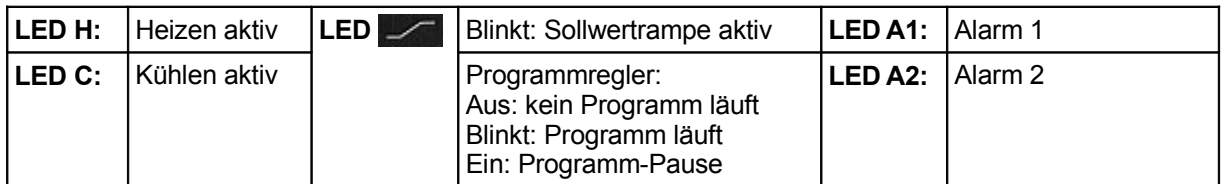

Sind Sollwert 2 oder der externe Sollwert angewählt, wird hinter dem Zahlenwert der Sollwertanzeige ein Dezimalpunkt angezeigt.

### **Tastenfunktionen:**

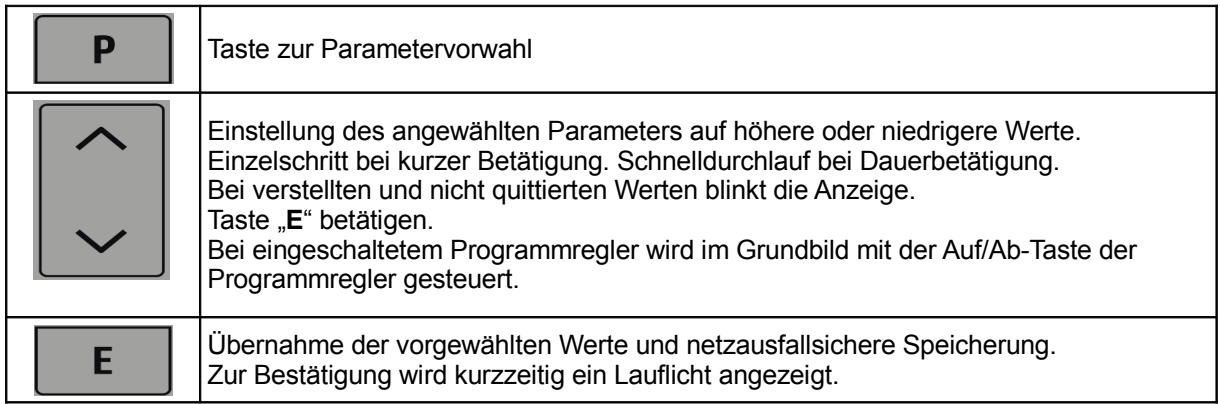

## **7.1 Bedienung**

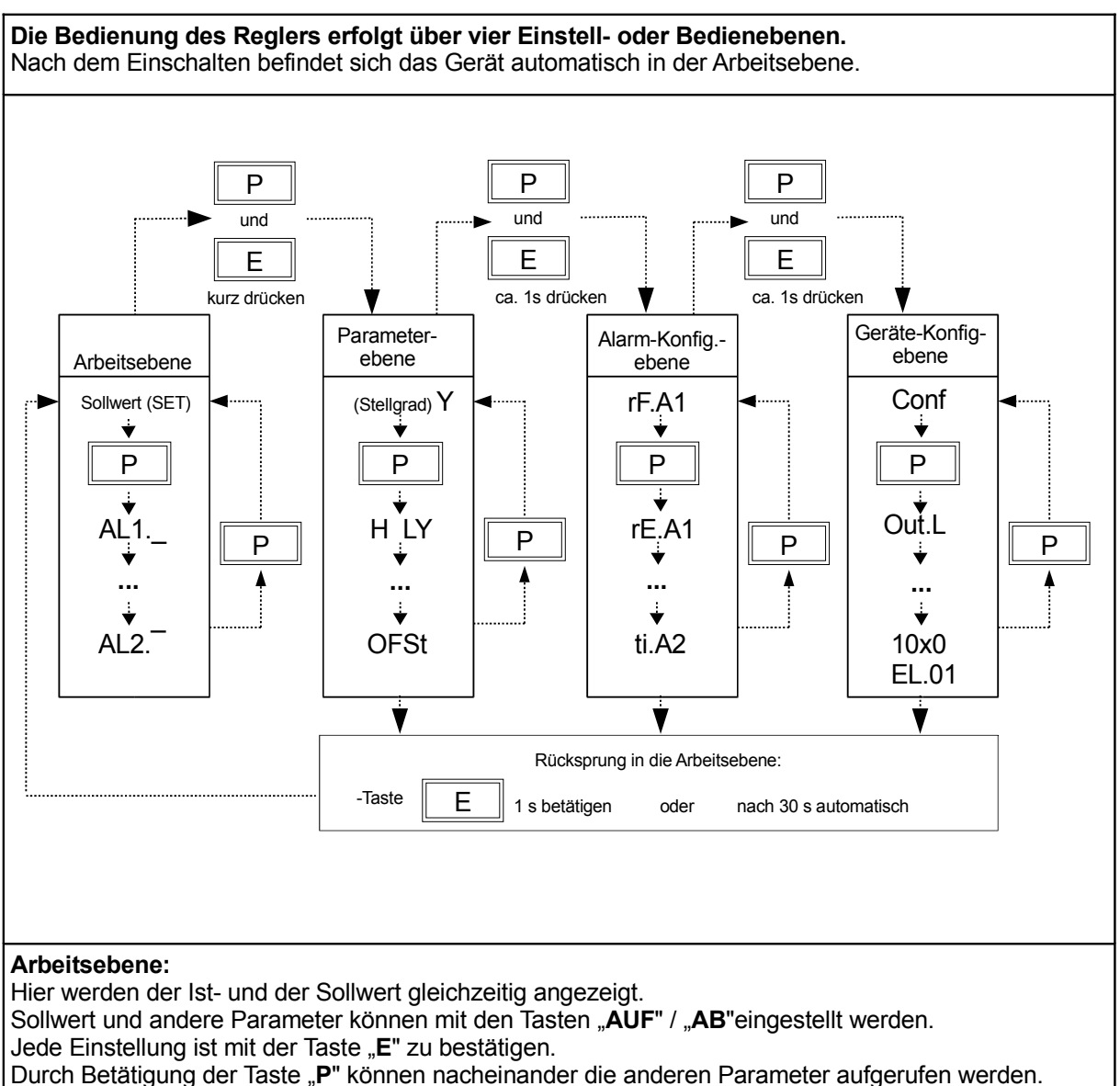

Es folgen drei Bedienebenen zur Parametereinstellung. Sie werden durch gleichzeitiges Betätigen der Tasten "P" und "E"erreicht. Durch längeres Betätigen (ca. 1 s) wird zur nächsten Ebene weitergeschaltet. Die Anwahl und die Einstellung der Parameter erfolgen wie in der Arbeitsebene beschrieben.

Durch längeres Drücken der Taste "E" (1 s) oder automatisch nach 30 s wird wieder in die Arbeitsebene zurückgesprungen.

#### **Parameterebene**

In der Parameterebene erfolgt die Anpassung des Reglers an die Regelstrecke und die Einstellung von Funktionskriterien.

#### **Alarm-Konfigurationsebene:**

In der Alarm-Konfigurationsebene werden die Parameter für die Alarmüberwachung eingestellt.

#### **Geräte-Konfigurationsebene:**

In der Konfigurationsebene werden die grundlegenden Konfigurationen des Reglers eingestellt. Diese Einstellungen müssen bei der ersten Inbetriebnahme des Reglers als Erstes vorgenommen werden.

## **8 Parameterbeschreibungen**

## **8.1 Geräte-Konfigurationsebene**

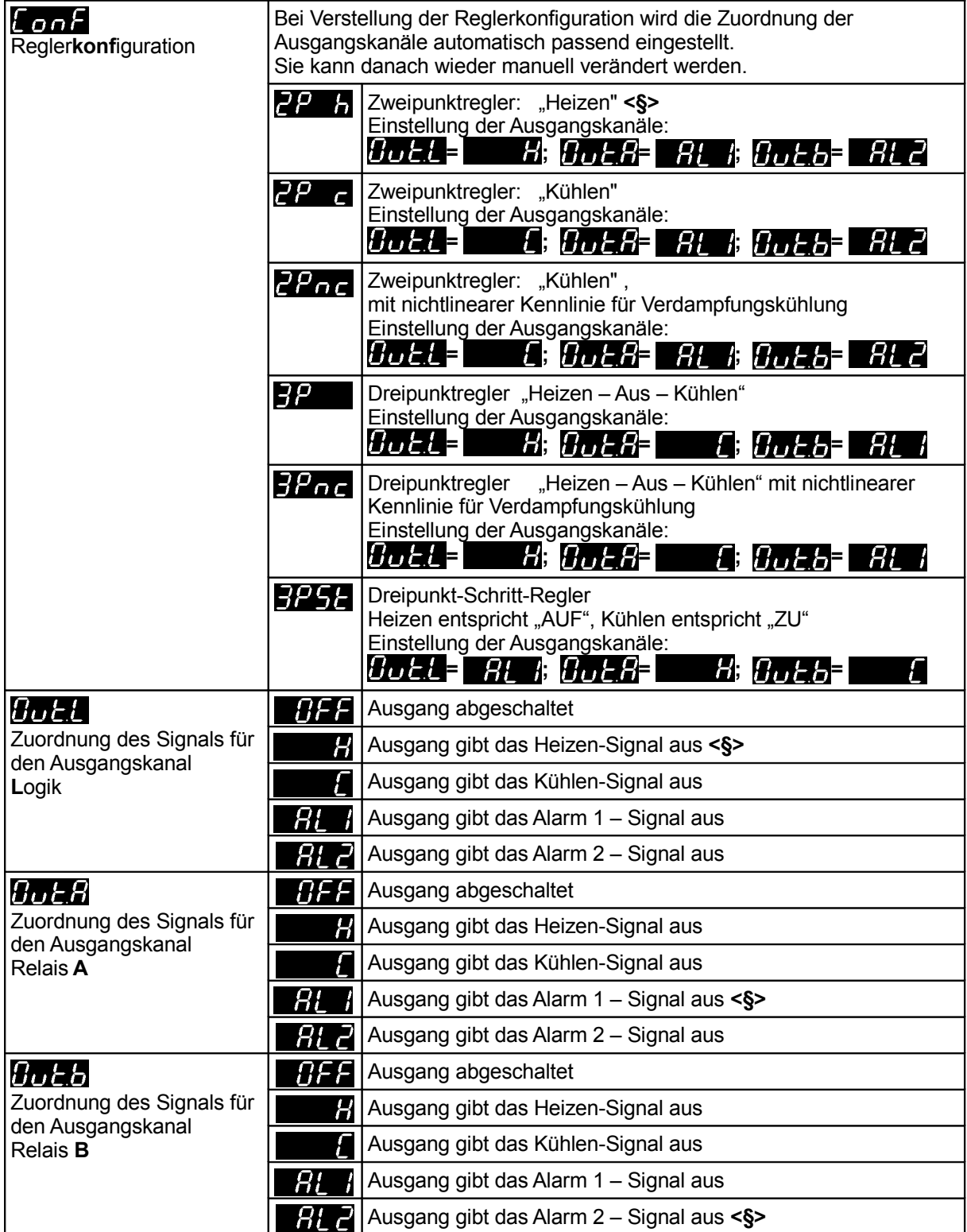

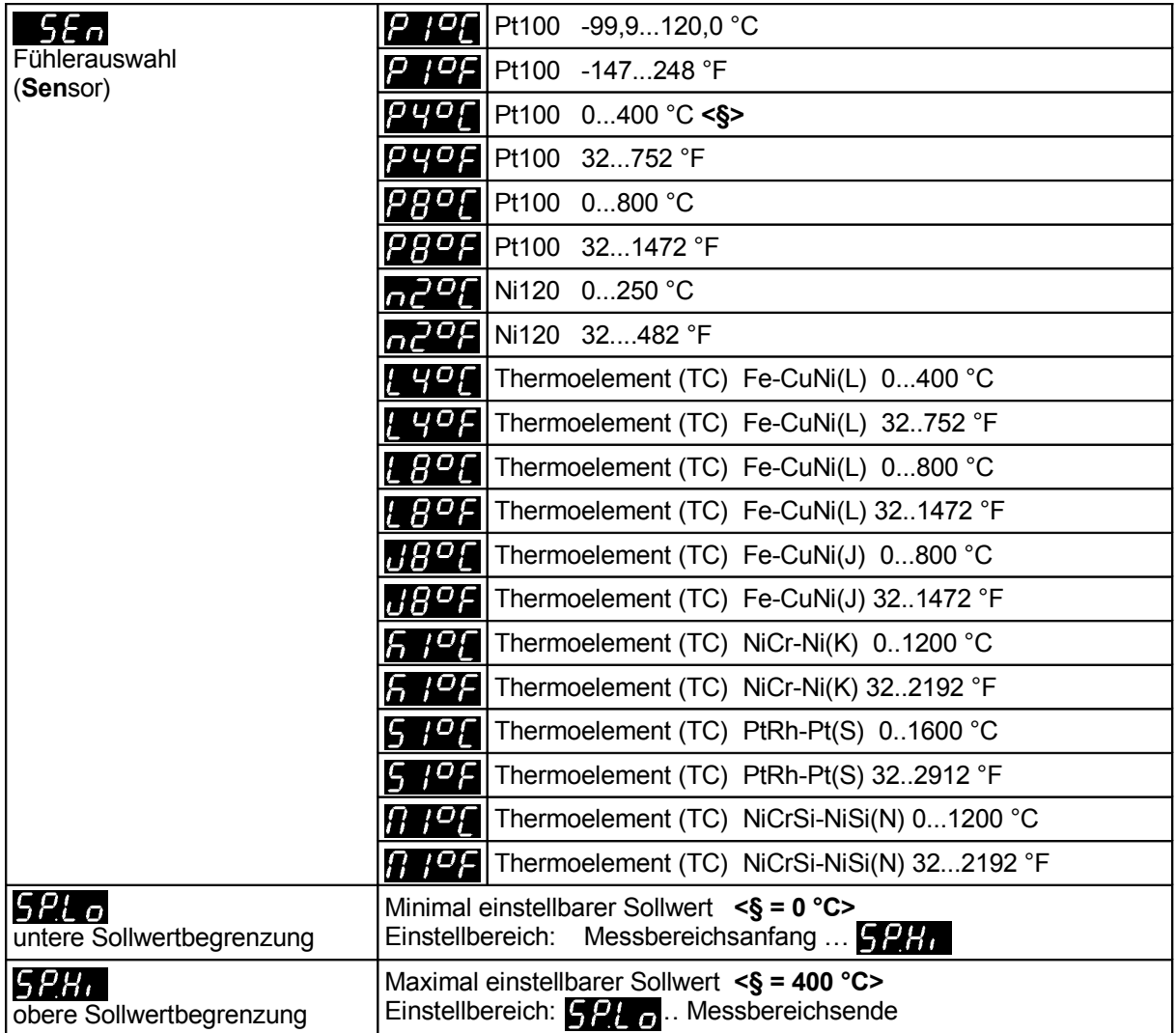

### Rampenfunktion:

Eine programmierte Rampe ist immer dann wirksam, wenn ein neuer Sollwert vorgewählt wird oder ein "Netz-ein" erfolgt. Die Rampe wird vom aktuellen Istwert auf den vorgewählten Sollwert gebildet.

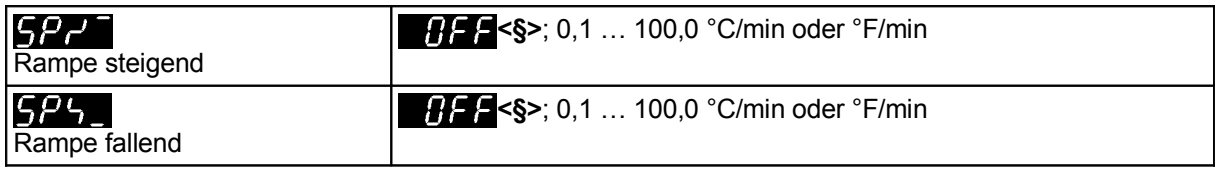

Anfahrschaltung (Softstart) allgemein:

Diese Funktion darf nur bei Benutzung des bistabilen Spannungsausgangs aktiviert werden. Relais werden durch schnelles Takten zerstört.

Zum langsamen Austrocknen von Wärmeträgern mit Magnesiumoxyd (Keramik) als Isolationsmaterial (z.B. Hochleistungsheizpatronen) wird der vom Regler nach dem Einschalten ausgegebene Stellgrad (heizen) während der Anfahrphase auf einen vorwählbaren Stellgrad begrenzt.

Gleichzeitig wird die Taktfrequenz um den Faktor 4 erhöht. Das heißt, die eingestellte Schaltzykluszeit wird durch 4 dividiert.

Hierdurch erfolgt ein langsameres und gleichmäßigeres Aufheizen.

Hat der Istwert den Anfahrsollwert erreicht, so kann er für eine einstellbare Anfahrhaltezeit konstant gehalten werden. Danach fährt der Regler auf den jeweils gültigen Sollwert.

Ist die temperaturabhängige Anfahrschaltung in Betrieb, so kann die Selbstoptimierung während dieser Zeit nicht aufgerufen werden (Fehlermeldung: [ [ ]

Ist eine Sollwertrampe programmiert, so ist diese während der Dauer der temperaturabhängigen Anfahrschaltung außer Betrieb.

Die Parameter der Anfahrschaltung sind nur verfügbar, wenn der Parameter P (xp) > 0,1 % (Parameterebene) programmiert ist.

Die Anfahrschaltung ist nur wirksam, wenn der Istwert beim Einschalten kleiner als der Anfahrsollwert ist.

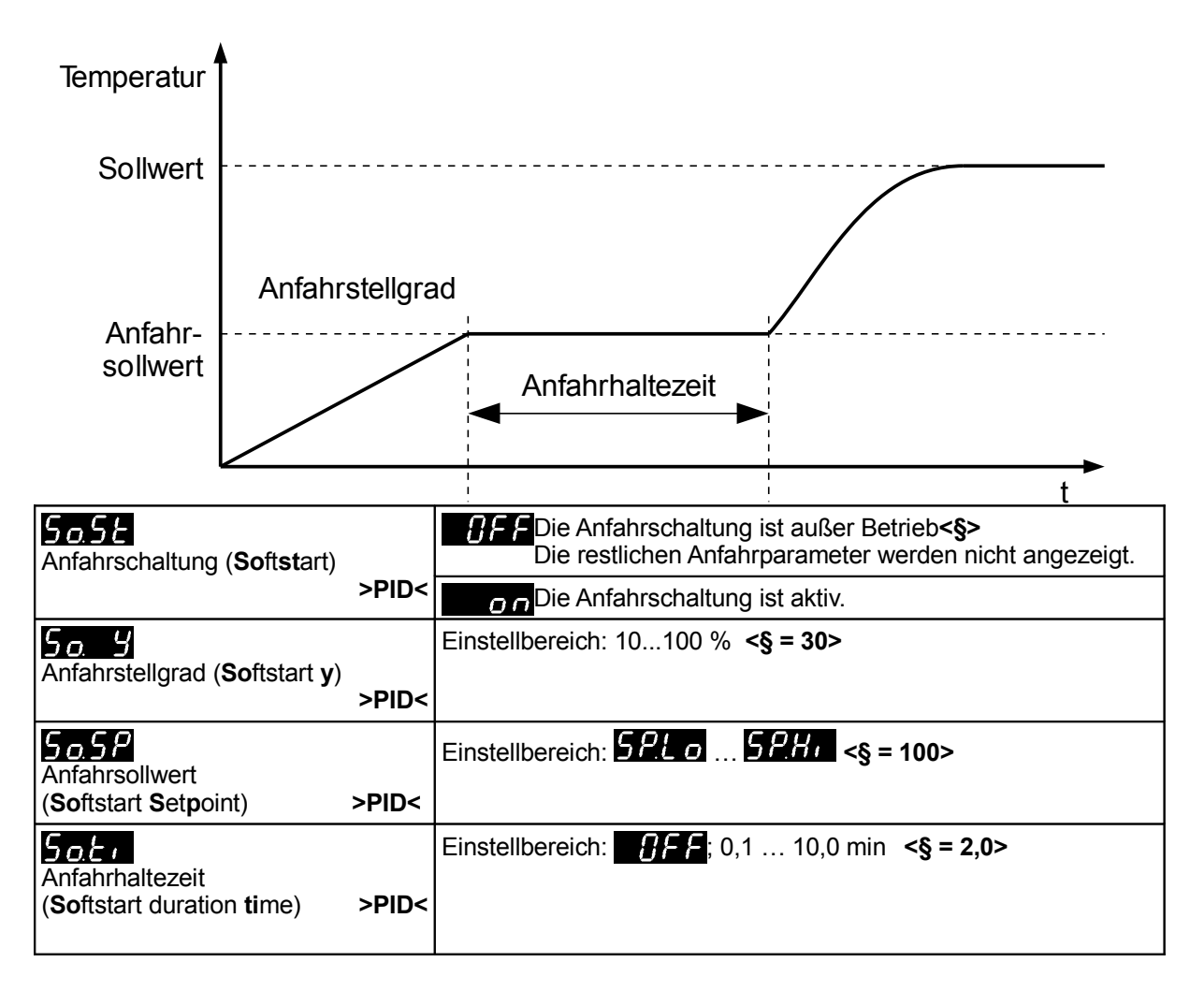

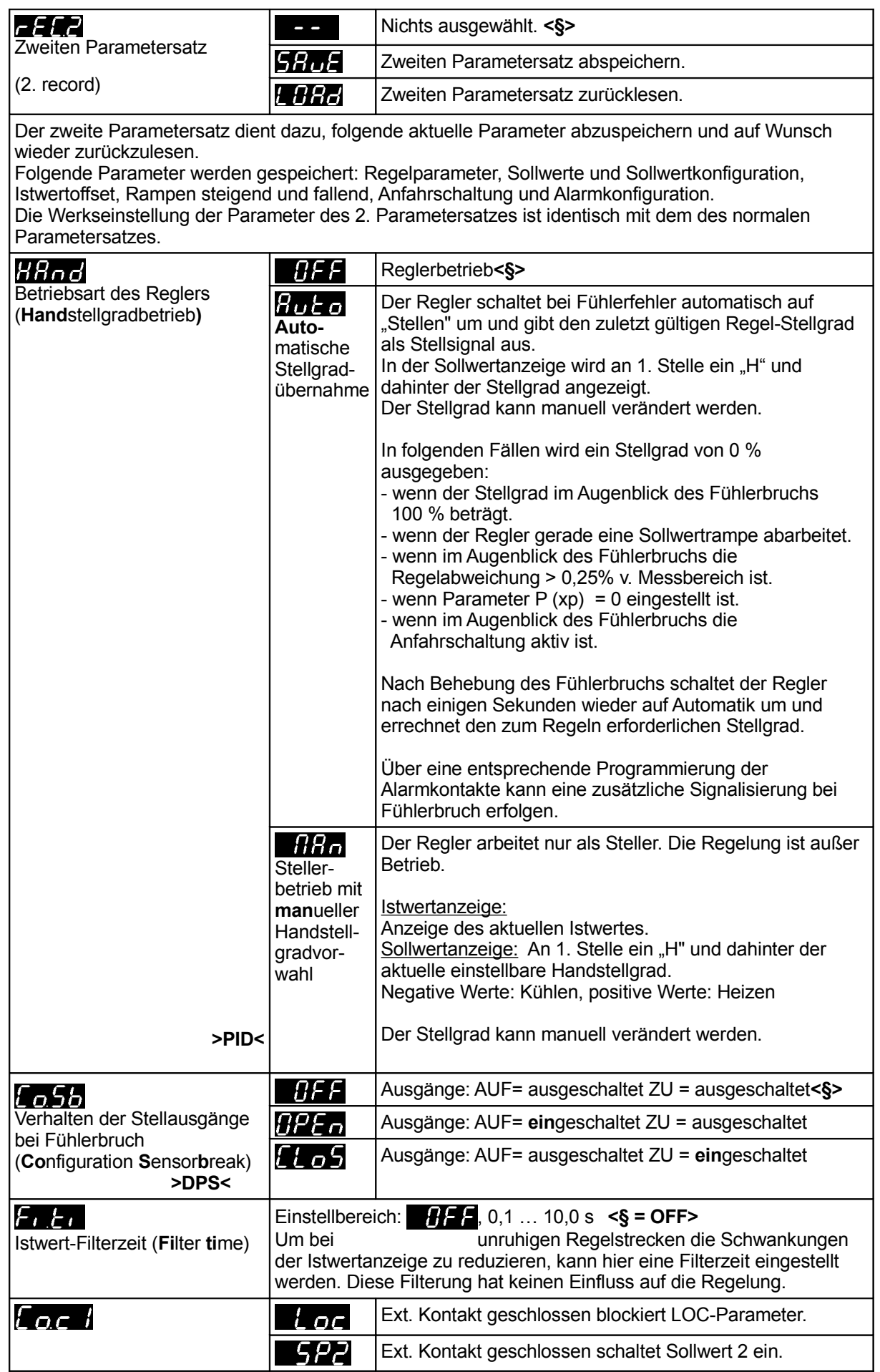

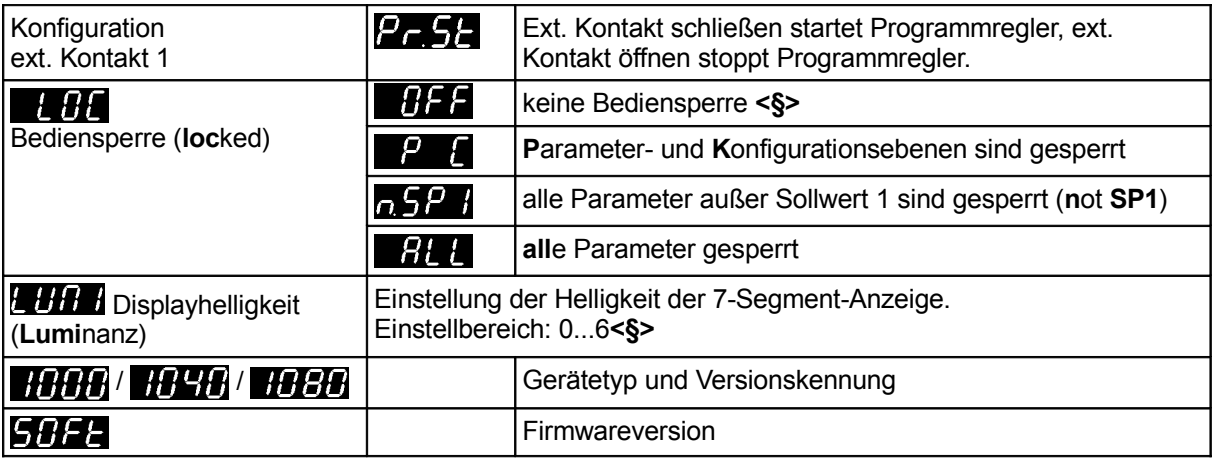

### **8.2 Alarm-Konfigurationsebene**

Allgemeine Informationen am Beispiel von Alarm 1:

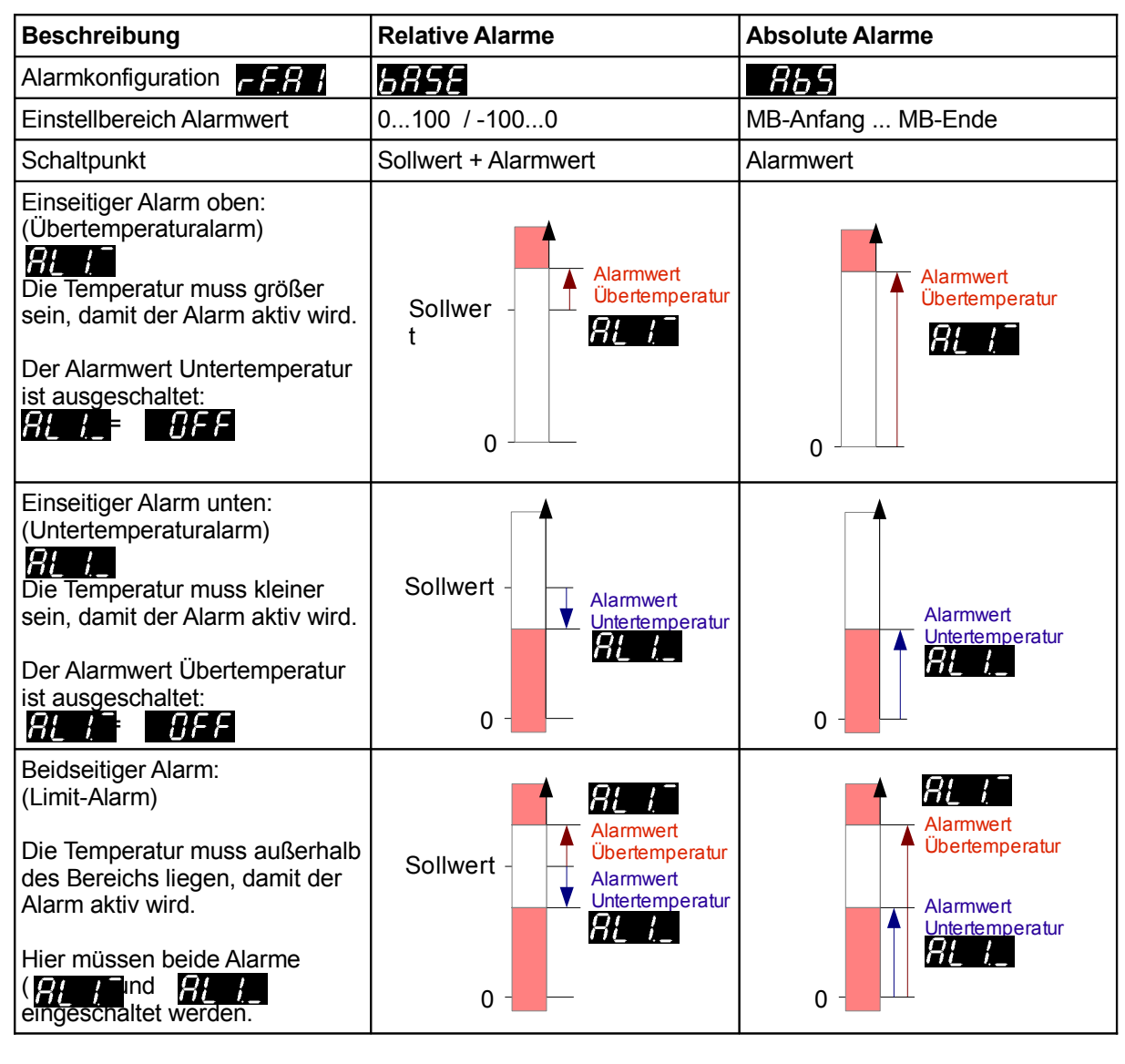

Die Parameter für die eigentlichen Alarmwerte ( $H + H + H + H + H$ ) BH  $H + H + H$  befinden sich in der Arbeitsebene.

BITTE BEACHTEN:

Bei Fühler- und Leitungsfehler reagieren die Alarme wie bei Messbereichsüberlauf.

(Temperaturwert = obere Messbereichsgrenze)

Alarmkontakte bieten keinen Schutz gegen alle Fehlermöglichkeiten.

Gegebenfalls empfiehlt sich der Einsatz eines zweiten, unabhängigen Überwachungsgerätes.

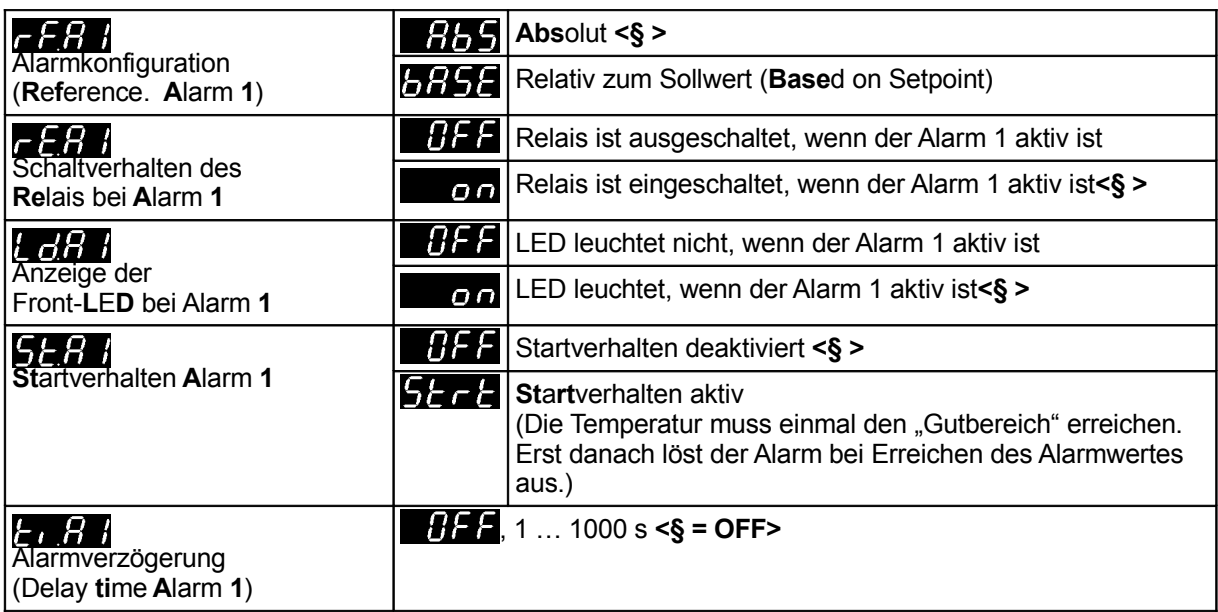

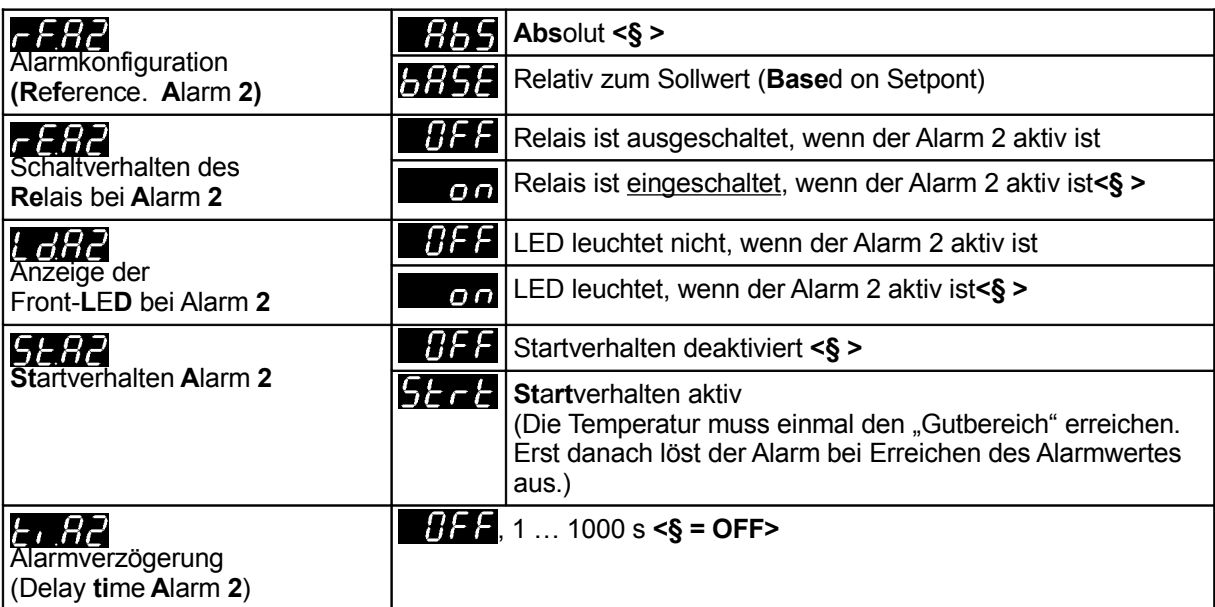

### **8.3 Parameterebene**

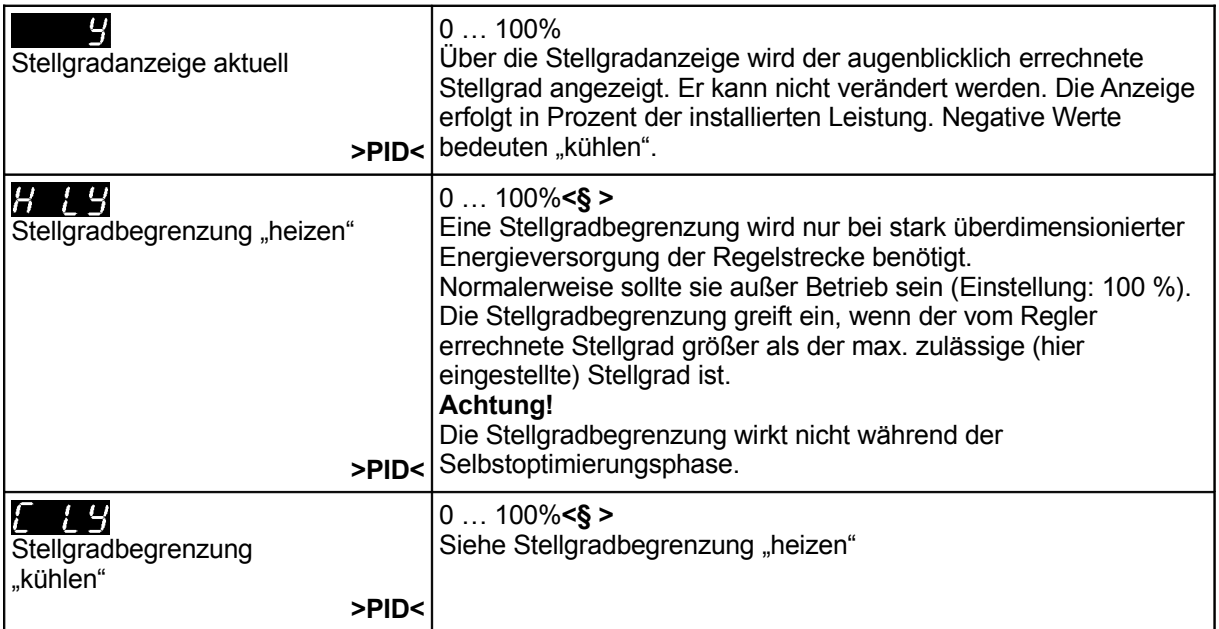

### Einstellung der Regelparameter:

Im Normalfall arbeitet der Regler mit PD/I-Stellverhalten. Das heißt, er regelt ohne bleibende Regelabweichung und weitgehend ohne Überschwingen in der Anfahrphase. Das Stellverhalten ist in seiner Struktur umschaltbar:

a. ohne Rückführung, ein-aus bei Einstellung von: xp =  $\mathcal{G}$ FF b. P-Regler dann weiter mit Parameter "Schaltdifferenz" c. PD-Regler bei Einstellung von: Tv und Tn =  $BF$ d. PI-Regler bei Einstellung von: Tn = OFF<br>OFF e. PD/I bei Einstellung von: Tv = modifizierter PID-Regler, Einstellung von P,D und I. Je nach Konfiguration sind bestimmte Parameter nicht sichtbar.  $\sqrt{1.5}$ ; 0,1...100,0 % < \$ = 3,0>  $H_{\parallel}$  $\mathcal{P}$ Bei  $\mathbf{H}$ FFEinstellung, weiter mit  $\mathbf{H}$  S<sub>F</sub>er. Xp (Proportional-Bereich) "heizen" **>PID<** ; 1 … 200 s **<§ = 30>** ; 1 … 1000 s **<§ = 150>** 0,5 … 240,0 s **<§=15,0>** Mit Hilfe der Schaltzykluszeit wird die Schalthäufigkeit des

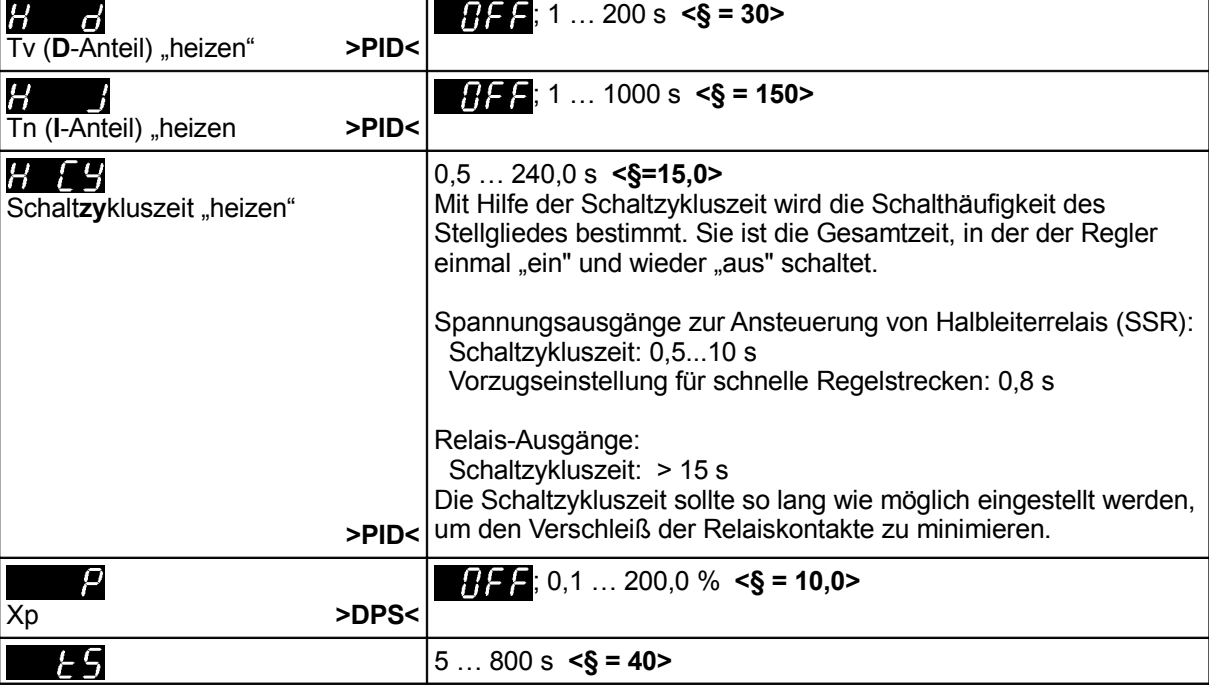

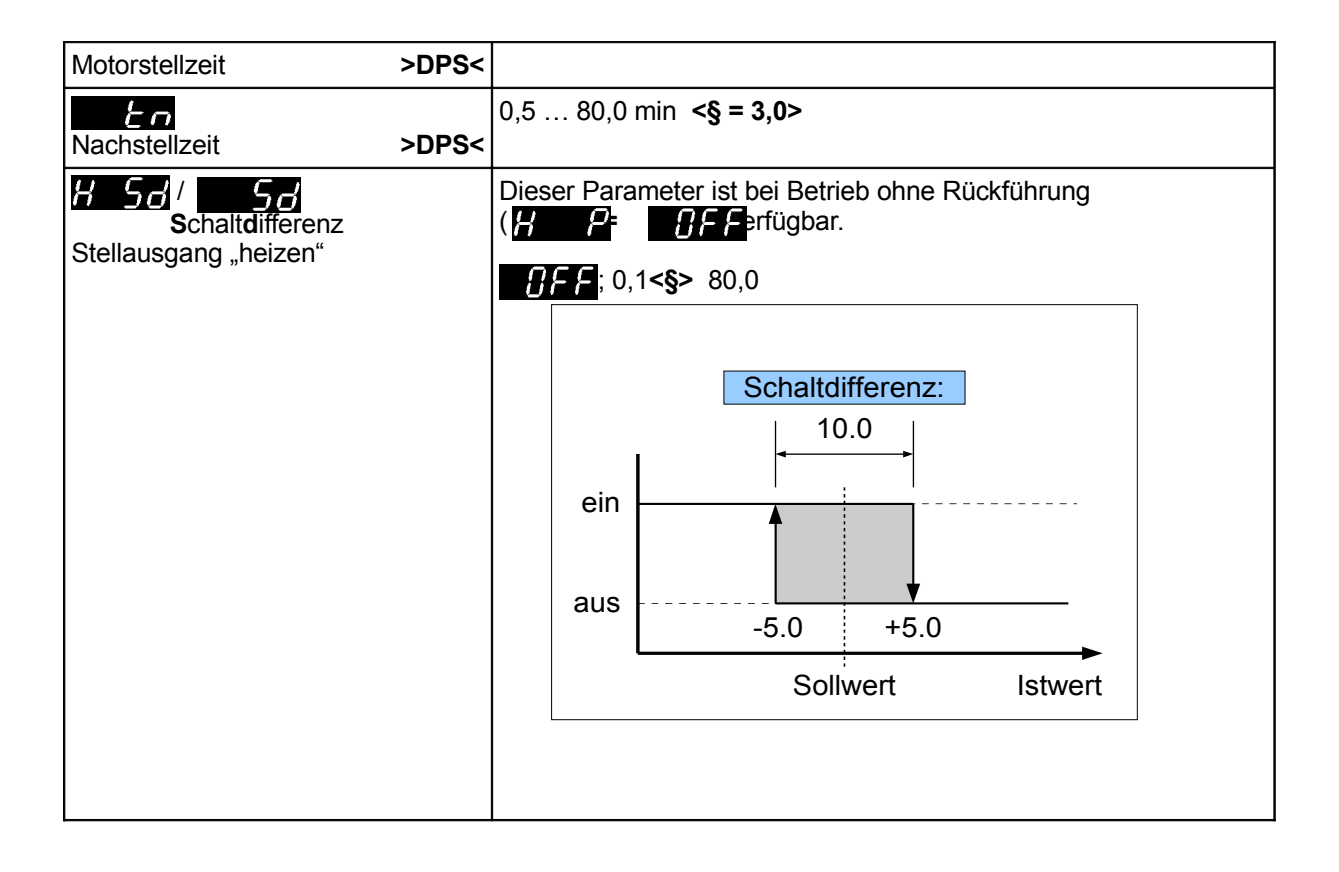

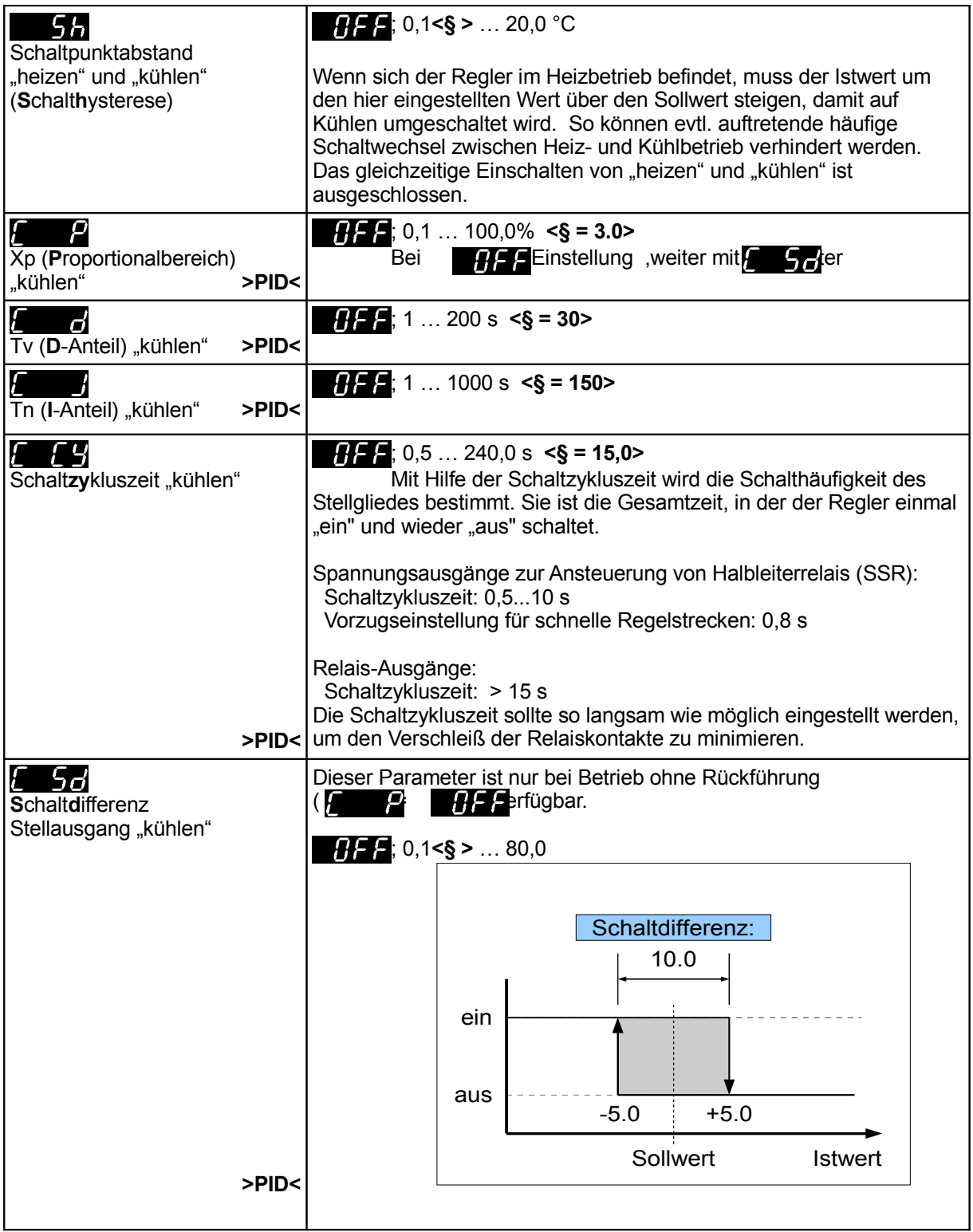

### Selbstoptimierung:

Der Optimierungsalgorithmus ermittelt im geschlossenen Regelkreis die Kenndaten der Strecke und errechnet die in einem weiten Bereich gültigen Rückführungsparameter (xp, Tv, Tn) und die Schaltzykluszeit (= 0,3 x Tv) eines PD/I-Reglers.

Die Optimierung erfolgt beim Anfahren kurz vor dem eingestellten Sollwert. Bei der Optimierung auf einem bereits erreichten Sollwert erfolgt zunächst eine Temperaturabsenkung um ca. 5 % vom Messbereich, um die Streckenverstärkung optimal zu erfassen.

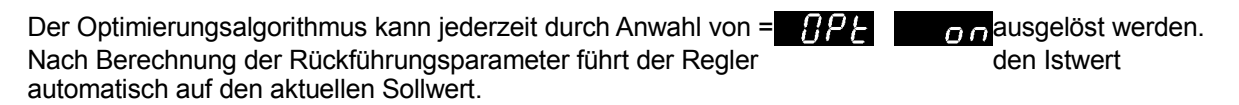

Durch Anwahl von  $H^2 = H^2$  kann ein Optimierungsvorgang abgebrochen werden.

Selbstoptimierung aktiv: In der Sollwertanzeige blinkt **im Wechsel mit dem Sollwert.** 

Bedingung für die Durchführung der Selbstoptimierung:

- Der eingestellte Sollwert muss mindestens 5 % des Messbereichsumfangs betragen.
- Es darf kein Fühlerfehler vorliegen.
- Die Anfahrschaltung darf nicht aktiv sein.

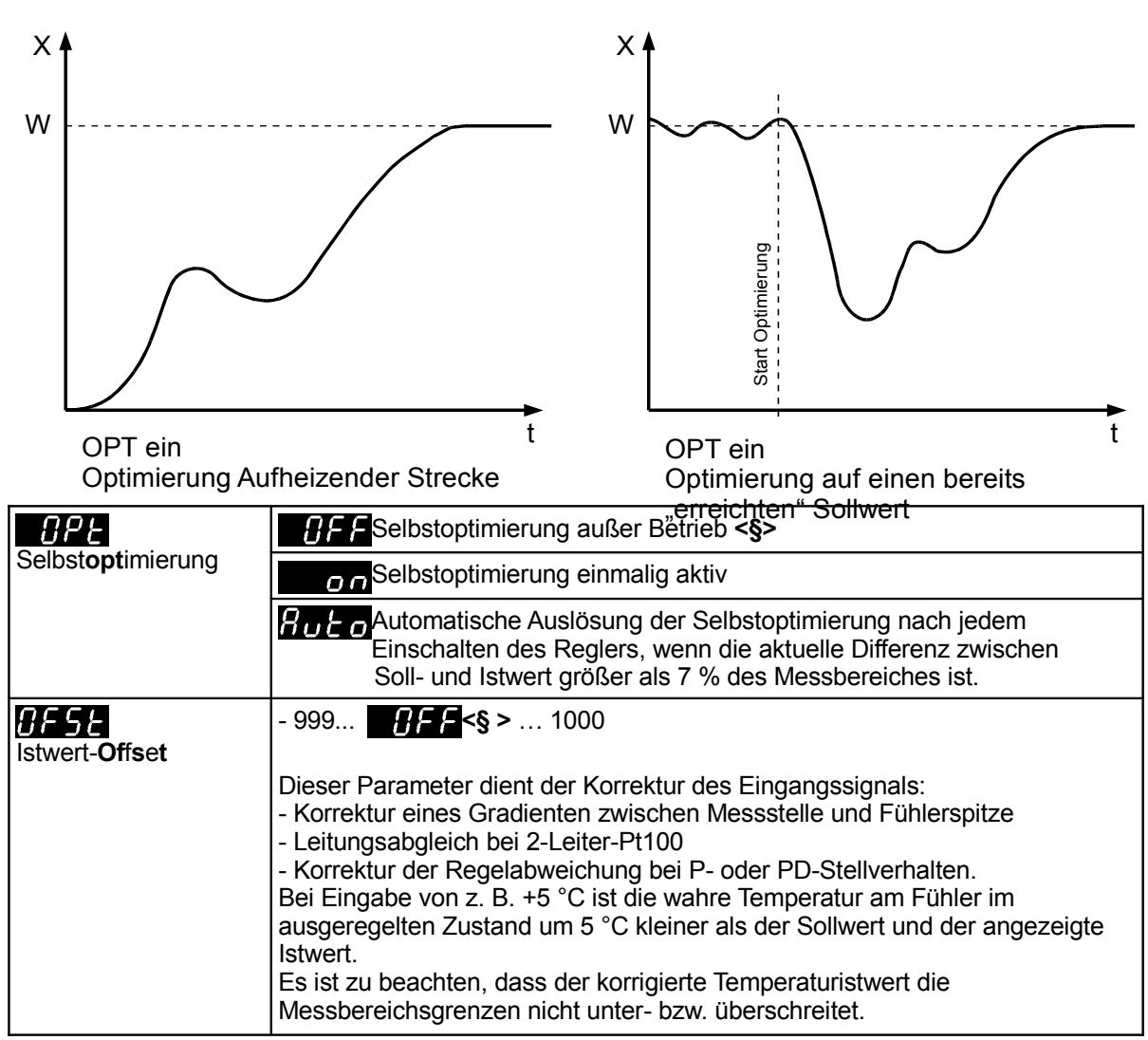

### **8.4 Arbeitsebene**

Ist keiner der unten aufgeführten Parameter angewählt, werden Istwert und 1. Sollwert angezeigt.

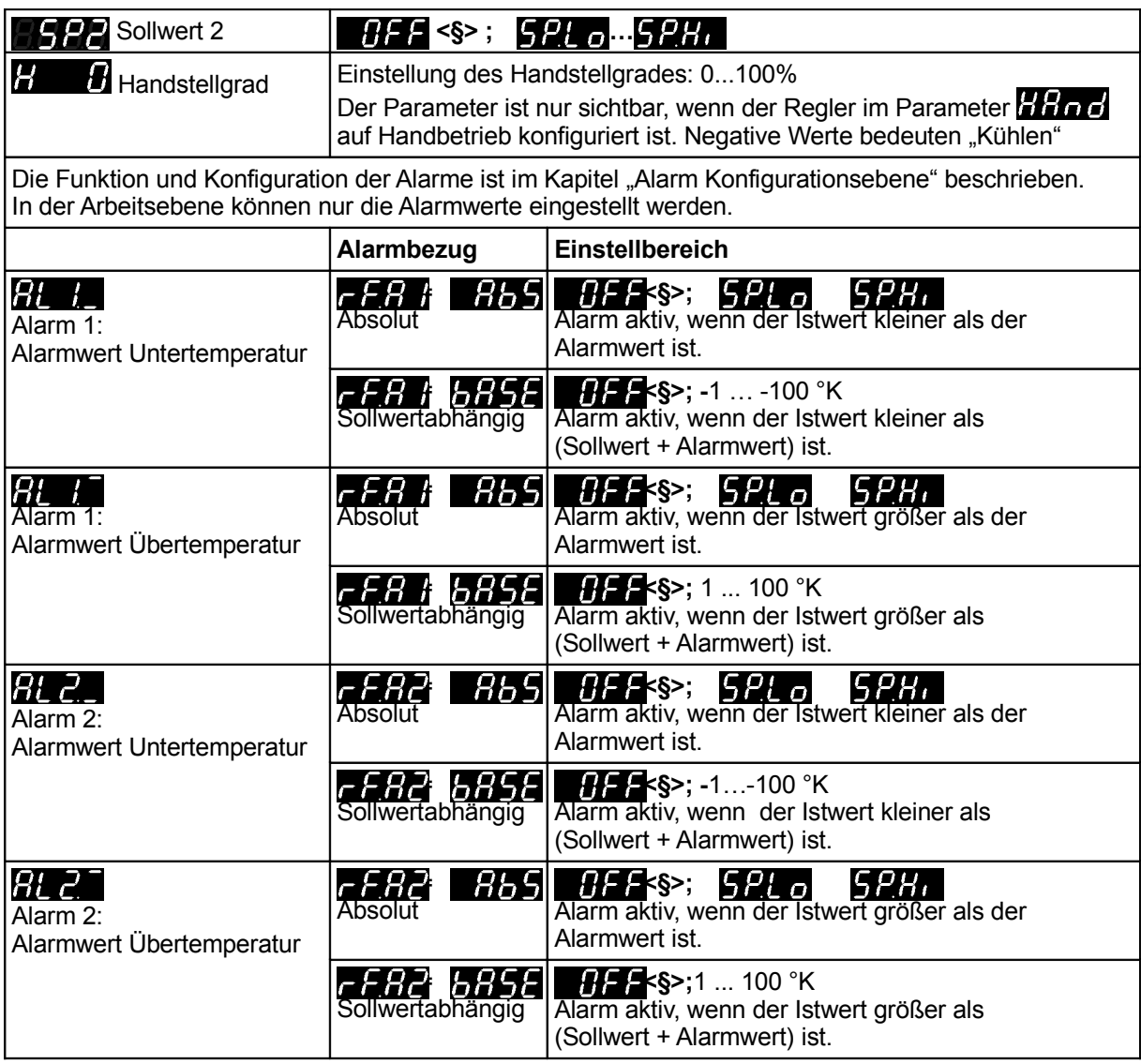

3888 Programmregler freigeben

**Programmregler freigegeben.** 

 **9 Programmregler**

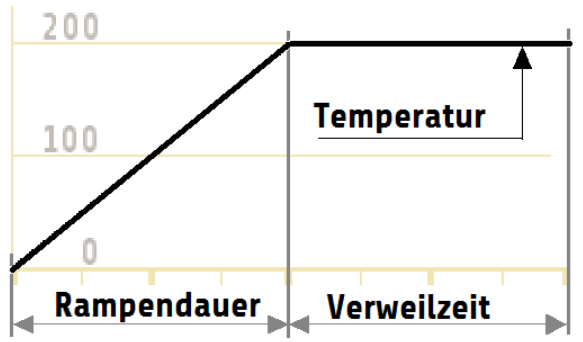

### **9.1 Erstellung eines Programms:**

- 1. Festlegen der Anzahl der Schritte mit dem Parameter **. 2144.** Jeder Schritt beinhaltet Rampenzeit, Sollwert und Haltezeit. Rampenzeit oder Haltezeit können durch Setzen auf 0 min. ausgeschaltet werden.
- **2.** Konfiguration des Rampenendes. Standardmässig wird die eingestellte Rampenzeit abgewartet, bis die Haltezeit startet. Einstellung:  $4777$  auf  $47777$

Wenn der Parameter **auf steht auf steht**, startet die jeweilige Haltezeit unabhängig von der Rampenzeit, wenn der Istwert den Sollwert des jeweiligen Schrittes erreicht hat.

- **3.** Festlegen des Verhaltens nach Ablauf des Programms mit dem Parameter **Entrale**: Nach Programmende wieder auf Sollwert 1 regeln, den letzten Programmschrittsollwert halten oder das gesamte Programm wiederholen .
- **4.** Für die vorgesehenen Schritte die Rampendauer, die Temperatur für den Schrittsollwert und die Verweilzeit einstellen.
- **5.** Arbeiten mit dem Programmregler:

Mit der Taste  $\sim$  wird das Programm gestartet. Kurze Anzeige:  $5 - 5$ , die gelbe Rampen-LED blinkt.

Durch erneutes Betätigen der Taste  $\vert \wedge \vert$  kann das Programm angehalten werden. Kurze Anzeige:  $\frac{1}{2}$  die gelbe Rampen-LED leuchtet dauerhaft.

Ein erneutes Betätigen der Taste  $\vert \wedge \vert$  beendet die Pause und setzt das Programm fort. Kurze Anzeige:  $\sqrt{2}$  50, die gelbe Rampen-LED blinkt.

Drücken der Taste stoppt den Programmregler. Kurze Anzeige  $55$   $\sigma$  $\beta$ , die gelbe LED geht aus.

Anschließend kann der Programmregler wieder von vorne gestartet werden.

Die Geschwindigkeit der Rampe ergibt sich aus der Rampenzeit, dem vorangegangenen Sollwert und dem aktuellen Schritt-Sollwert.

Beim Start des Programmreglers wird die Rampe beginnend mit dem aktuellen Istwert gestartet.

Der Programmregler kann auch mit dem externen Kontakt gestartet und gestoppt werden. Hierzu muss der Parameter  $E_{Q,C}$  auf  $P_{C}$ ,  $5E$  gestellt werden.

Folgende Parameter sind nur sichtbar,

wenn der Parameter **in der Arbeitsebene eingeschaltet ist**.

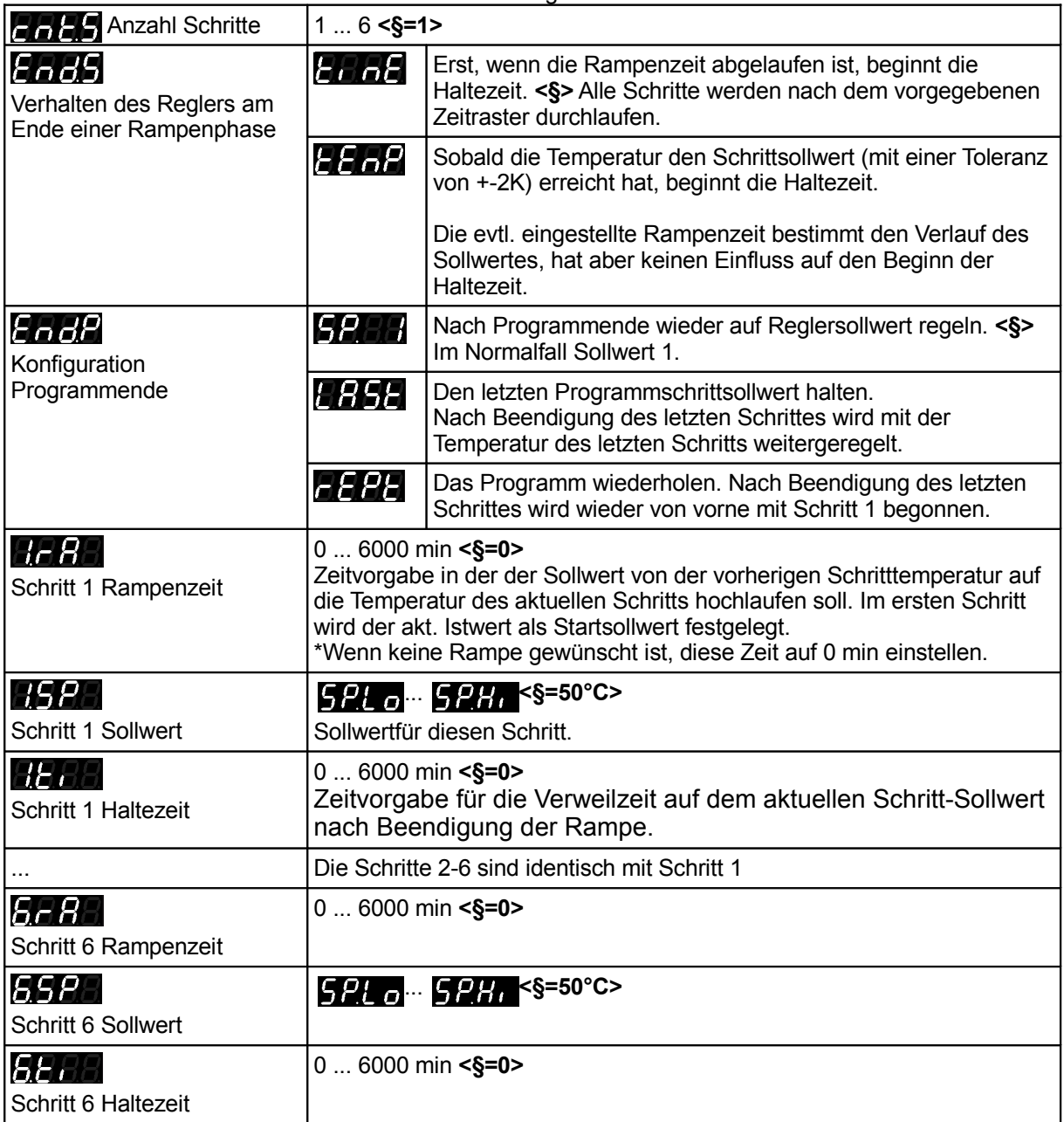

## **10 Fehlermeldungen, Statusmeldungen**

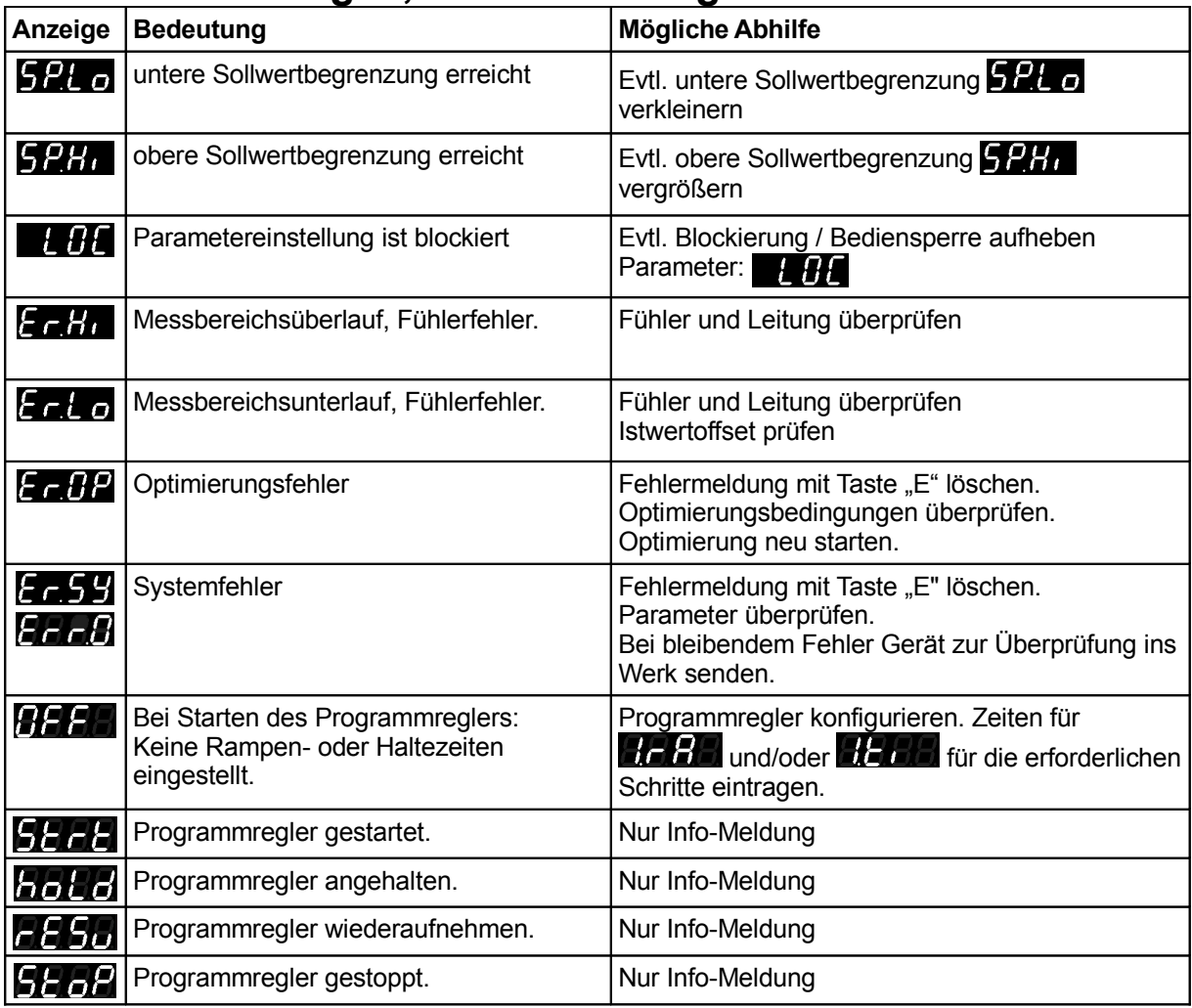

## **11 Technische Daten**

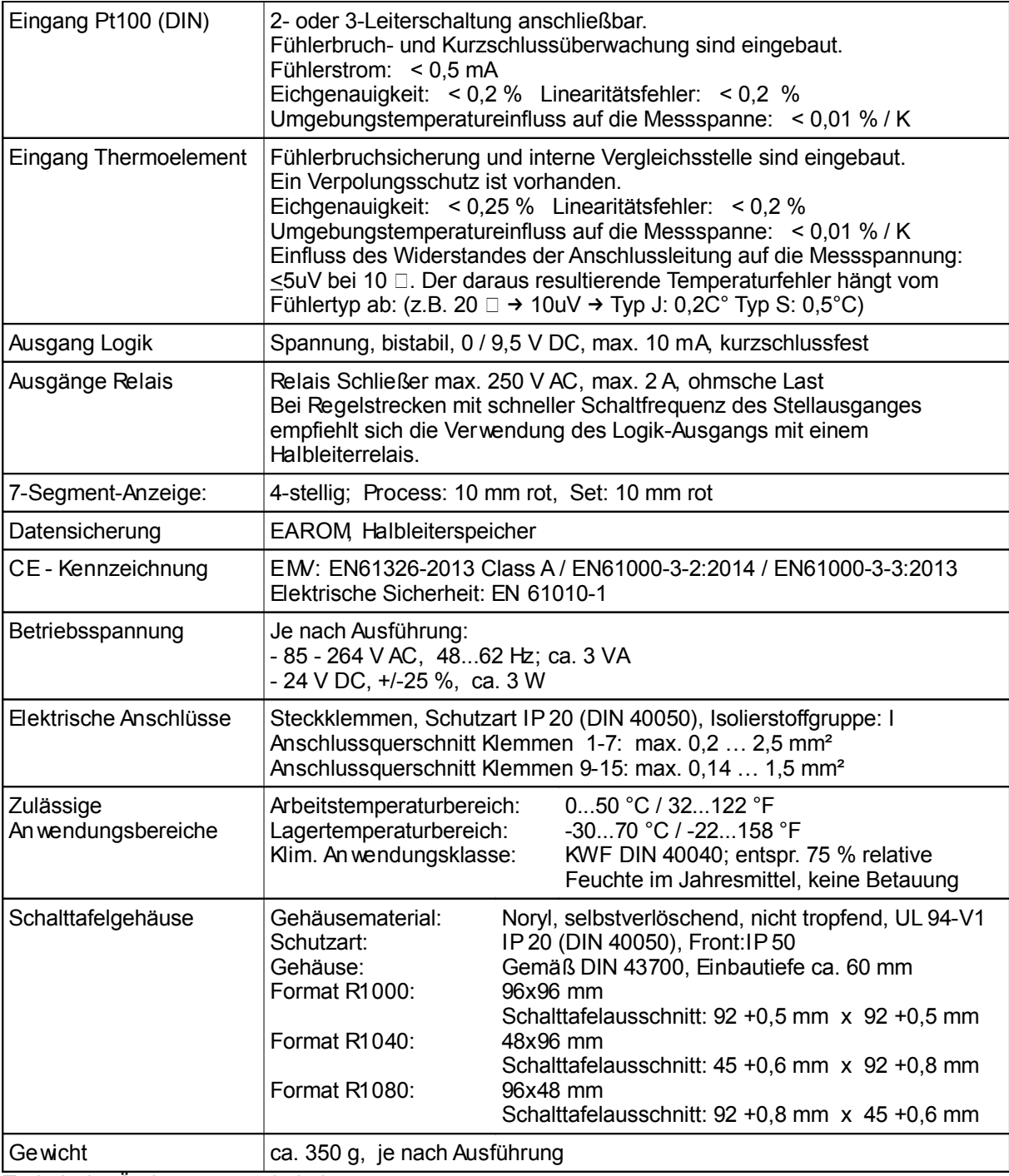

Technische Änderungen vorbehalten

## **12 Hinweise zum Betrieb an Druckgießmaschinen**

### **Hinweise für Gas- und Ölbeheizungen an Schmelztiegeln von Druckgießmaschinen:**

Für die Regelung von einfachen Gasbrennern und Ölbrennern für Heizungen von Schmelztiegeln (zum Beispiel an Druckgießmaschinen) haben sich folgende Einstellungen als guter Kompromiss erwiesen:

Keine Verwendung der Selbstoptimierung, sondern Verwendung der Standard-Parameter (Werks-Einstellungen), ausser:

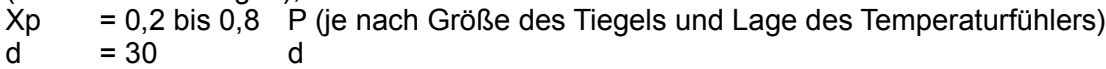

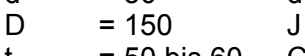

 $t = 50$  bis 60 CY

oder (alternativ):

Selbstoptimierung einmalig durchführen. Anschliessend den Parameter CY auf ungefähr 50 bis 60 Sekunden einstellen.

#### Oder (alternativ):

Den Parameter P (für den Xp-Wert) auf 0 einstellen. Der Regler arbeitet dann ohne Rückführung in "Thermostat-Funktion".

### Erklärung:

Gasbrenner spülen vor dem Einschalten des Brenners zur Sicherheit mehrere Sekunden den Brennraum mit frischer Luft. Daher ist ein häufiges Ein- und Ausschalten des Brenners nicht erwünscht.

Mit diesen Einstellungen wird der Regler die Beheizung kurz vor dem Erreichen der Solltemperatur abschalten, aber ein erneutes Einschalten für wenige Sekunden kurz vor Erreichen der Solltemperatur wird weitgehend vermieden.

### **Hinweise zum Betrieb von elektrischen Düsen- und Gießbehälterbeheizungen von Druckgießmaschinen:**

Für die elektrische Beheizung von Düsen und Gießbehältern sollte in der elektrischen Steuerung statt eines elektromechanischen Relais ein Halbleiterrelais ("SSR-Relais", von uns erhältlich, an output 4 anzuschließen) verwendet werden. Die Parameter des Reglers sollten nicht von Hand programmiert werden, sondern einmal oder zweimal die Selbstoptimierung eingesetzt werden (siehe Seite 16).

So erreichen sie die optimalen Einstellwerte des Reglers R-1000-21. Hiermit wird die Temperatur der Düse und des Gießbehälters auf ca. 1 Grad Celsius genau gehalten. Die dadurch bedingten häufigen Einschalt- und Ausschaltvorgänge setzen allerdings ein verschleißlos arbeitendes Halbleiterrelais "SSR-Relais" voraus.

Bei Verwendung von elektromechanischen Relais an Düsen- und Gießbehälterheizungen:

Selbstoptimierung einmalig durchführen. Anschliessend den Parameter CY auf ungefähr 10 Sekunden einstellen.

### **Hinweise zum Betrieb von Pfaff Heizkeilschweißmaschinen und Heissluftschweißmaschinen:**

Einige der Schweißmaschinen sind mit einer zweistufigen Heizung ausgestattet. Hierbei die Heizung einschalten; die Soll-Temperatur muss zunächst (ungefähr) erreicht sein. Erst dann die Selbstoptimierung des Reglers einmalig durchführen lassen. Der Regler wird anschließend die eingestellte Soll-Temperatur genau ausregeln.

Der Hersteller behält sich Änderungen, die dem technischen Fortschritt dienen, jederzeit vor.

### **13 Notizen**